## Western Arts&Humanities

**AV Quick Start Guide** 

1. Press the power button on the Projector Remote. (Make sure to point it at the projector)

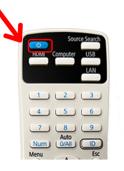

2. Press the Power Button on the AV Receiver

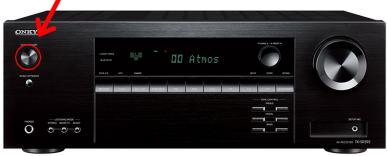

3. Select the input of the device you are using. Rack Computer,Bluray Player, HDMI (aux HDMI IN)

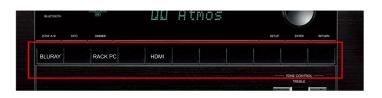

4. If you are using the Rack Computer, Turn it on.

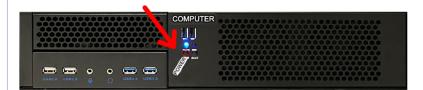

If you are using a laptop, plug it in to the **HDMI IN** port.

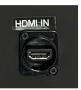

(Either on the front panel or the front of the AV Reciever)

## **Basic Troubleshooting**

- Q. "I have no sound and just see a Blue screen".
- A. Make sure the **AV Receiver** is on and the proper input is selected. If it is, try pressing the **HDMI** button on the Projector remote.
- Q. "The computer is on but I do not have Keyboard and Mouse control"
- A. Make sure the Keyboard is on using the switch on the top right.
- Q. "I don't hear any sound"
- A. Make sure the volume is turned up on the AV Receiver.
  - If you are using a laptop make sure the volume it turned up on the Laptop.

## PLEASE POWER OFF ALL THE EQUIPMENT WHEN DONE.

If you need additional support or have questions, please contact **ARTSTECH@UWO.CA**